## Fixed Assets

## A. Transfer to General Ledger

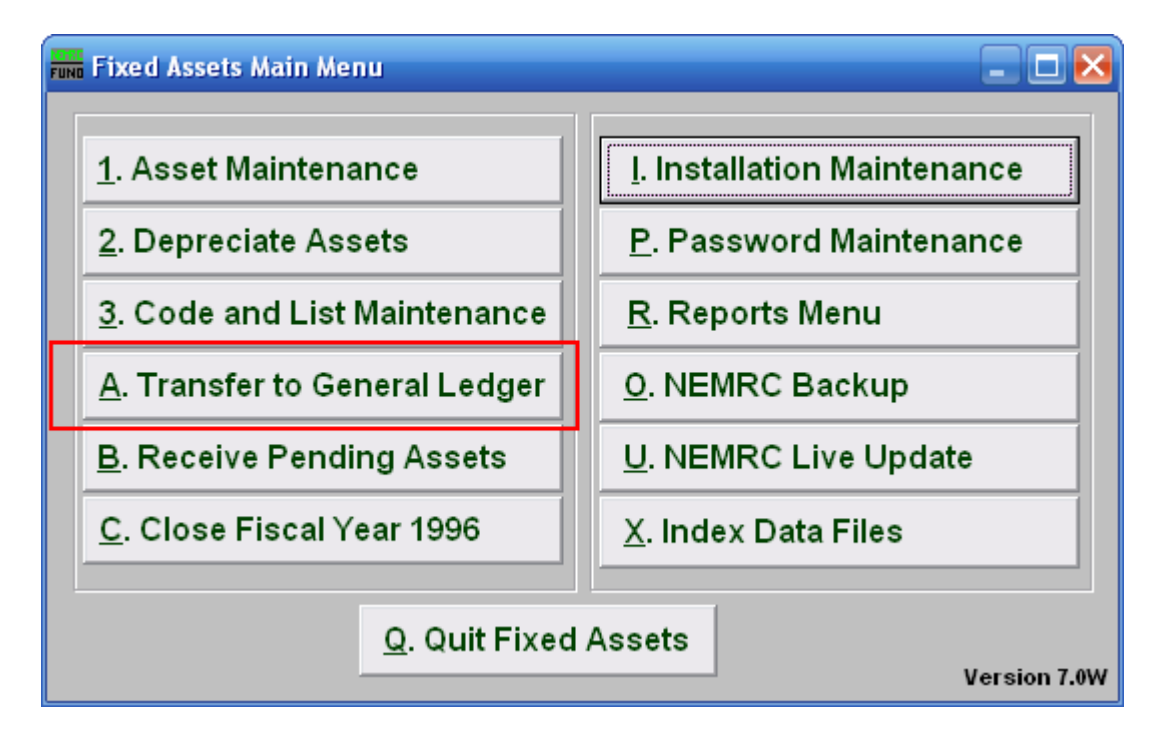

Click on "A. Transfer to General Ledger" from the Main Menu and the following window will appear:

## Fixed Assets

## Transfer to General Ledger

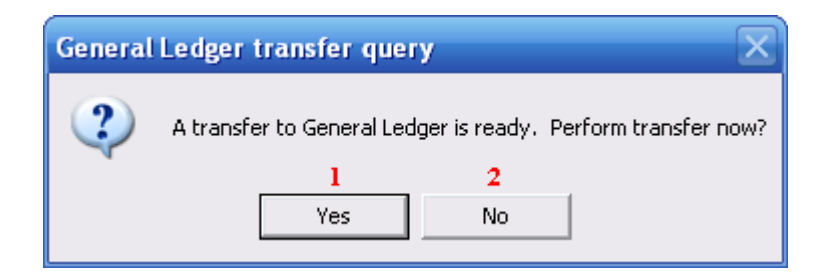

- **1. Yes:** Click on "Yes" if you want to transfer to General Ledger.
- **2. No:** Click on "No" if you want to cancel and return to the previous screen.